EQ5/EQ6/EQ7 Classes Week 2

Here we are again for a second class on using the EQ5/EQ6/EQ7 programs

We talked about and practiced using the simple tools and made a 9 patch quilt block.

So today we will make two more quilt blocks and explore more tools

Remember - tools are shown in the last few pages of your manual.

So for this lesson I would like to have you set your quilt block for 6 blocks horizontally and 6 blocks vertically. I refer to this as a 6 x 6 grid. Remember to reset the blocks click on

 Layout Change horizontal to 6 Change vertical to 6 Clear the sashings to 0 If you have a border click on Border and delete the border(s)

This is what you should see now: EQ6 and EQ7 share the same layout here.

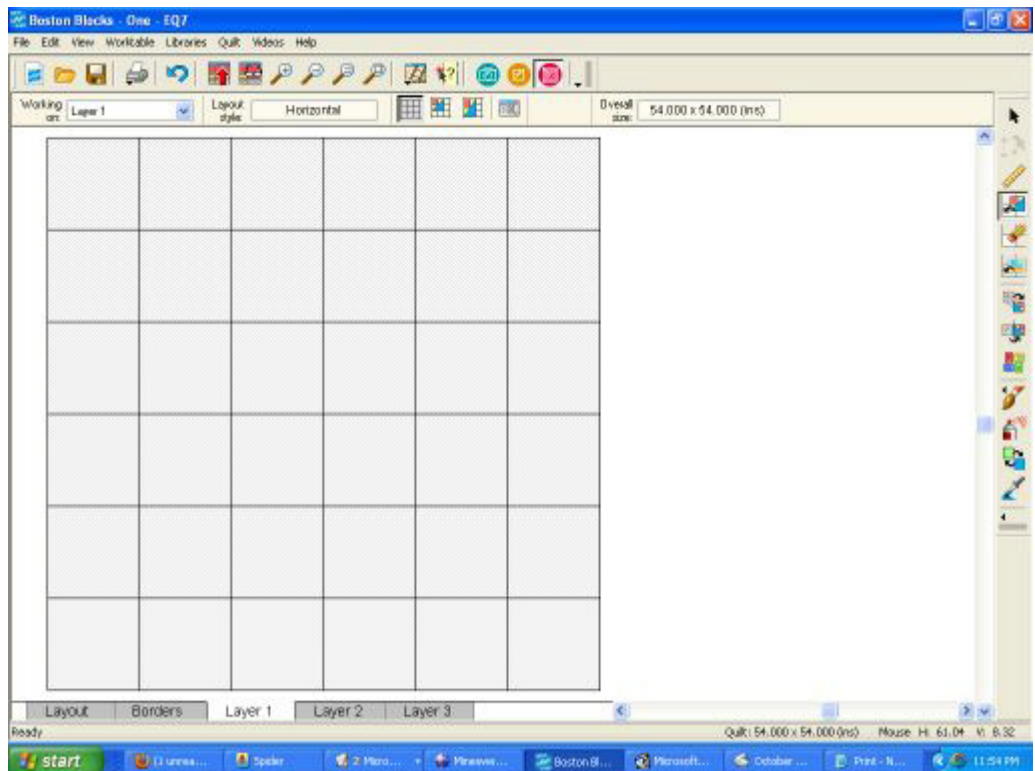

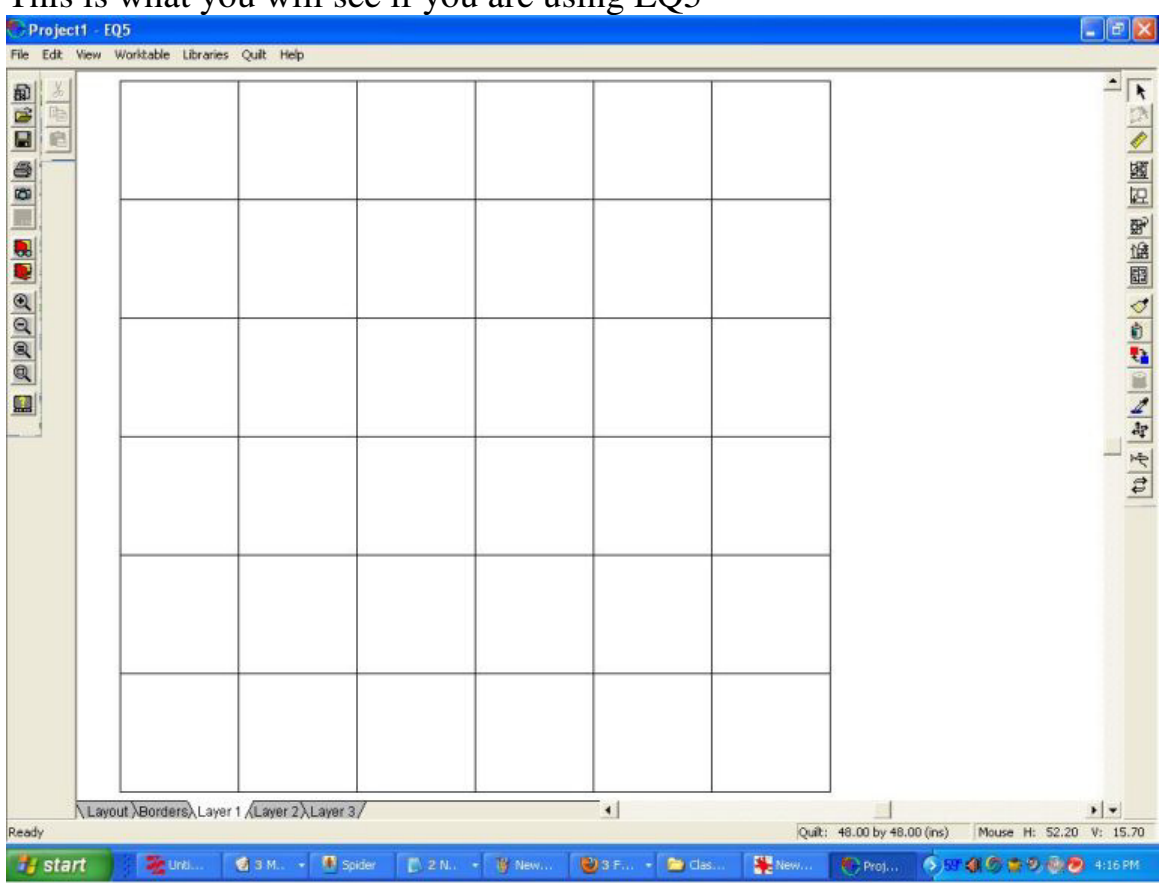

## This is what you will see if you are using EQ5

Next we need to work on a block.

Click on Worktable

Click on work on block

Click on Block in the top tool bar

Click on New and then

Slide over to easy draw

 Click on the arrow in the left tool bar if you are using EQ6 or EQ7(right on EQ5)

|                     | Click on the arrow in the right tool bar - EQS |                |                                |       |                        |           |                |                   |  |   |                                   |               |  |                |                 |       |                          |                       |    |               |
|---------------------|------------------------------------------------|----------------|--------------------------------|-------|------------------------|-----------|----------------|-------------------|--|---|-----------------------------------|---------------|--|----------------|-----------------|-------|--------------------------|-----------------------|----|---------------|
|                     | Project1 - EQ5                                 |                |                                |       |                        |           |                |                   |  |   |                                   |               |  |                |                 |       |                          |                       | ъ. | $\ \Phi\ $ X  |
|                     | File Edit View                                 |                | Worktable Libraries Block Help |       |                        |           |                |                   |  |   |                                   |               |  |                |                 |       |                          |                       |    |               |
|                     |                                                | 0 <sub>1</sub> |                                |       |                        |           |                |                   |  | 2 |                                   |               |  | 3              |                 |       |                          | أقريبية               |    |               |
| 国际田                 | o.<br>中                                        |                |                                |       |                        |           |                |                   |  |   |                                   |               |  |                |                 |       |                          |                       |    | $\Delta$      |
|                     | e                                              |                |                                |       |                        |           |                |                   |  |   |                                   |               |  |                |                 |       |                          |                       |    |               |
|                     |                                                |                |                                |       |                        |           |                |                   |  |   |                                   |               |  |                |                 |       |                          |                       |    |               |
|                     |                                                |                |                                |       |                        |           |                |                   |  |   |                                   |               |  |                |                 |       |                          |                       |    | 12の個          |
|                     |                                                |                |                                |       |                        |           |                |                   |  |   |                                   |               |  |                |                 |       |                          |                       |    |               |
|                     |                                                |                |                                |       |                        |           |                |                   |  |   |                                   |               |  |                |                 |       |                          |                       |    |               |
|                     |                                                |                |                                |       |                        |           |                |                   |  |   |                                   |               |  |                |                 |       |                          |                       |    |               |
| <b>OCABI</b> DOCAGE |                                                |                |                                |       |                        |           |                |                   |  |   |                                   |               |  |                |                 |       |                          |                       |    |               |
|                     |                                                |                |                                |       |                        |           |                |                   |  |   |                                   |               |  |                |                 |       |                          |                       |    |               |
|                     | $\mathbf{1}$                                   |                |                                |       |                        |           |                |                   |  |   |                                   |               |  |                |                 |       |                          |                       |    |               |
|                     |                                                |                |                                |       |                        |           |                |                   |  |   |                                   |               |  |                |                 |       |                          |                       |    |               |
|                     |                                                |                |                                |       |                        |           |                |                   |  |   |                                   |               |  |                |                 |       |                          |                       |    |               |
|                     |                                                |                |                                |       |                        |           |                |                   |  |   |                                   |               |  |                |                 |       |                          |                       |    |               |
|                     |                                                |                |                                |       |                        |           |                |                   |  |   |                                   |               |  |                |                 |       |                          |                       |    |               |
|                     |                                                |                |                                |       |                        |           |                |                   |  |   |                                   |               |  |                |                 |       |                          |                       |    |               |
|                     |                                                |                |                                |       |                        |           |                |                   |  |   |                                   |               |  |                |                 |       |                          |                       |    |               |
|                     |                                                |                |                                |       |                        |           |                |                   |  |   |                                   |               |  |                |                 |       |                          |                       |    |               |
|                     |                                                |                |                                |       |                        |           |                |                   |  |   |                                   |               |  |                |                 |       |                          |                       |    |               |
|                     | 2                                              |                |                                |       |                        |           |                |                   |  |   |                                   |               |  |                |                 |       |                          |                       |    |               |
|                     |                                                |                |                                |       |                        |           |                |                   |  |   |                                   |               |  |                |                 |       |                          |                       |    |               |
|                     |                                                |                |                                |       |                        |           |                |                   |  |   |                                   |               |  |                |                 |       |                          |                       |    |               |
|                     |                                                |                |                                |       |                        |           |                |                   |  |   |                                   |               |  |                |                 |       |                          |                       |    |               |
|                     |                                                |                |                                |       |                        |           |                |                   |  |   |                                   |               |  |                |                 |       |                          |                       |    |               |
|                     |                                                |                |                                |       |                        |           |                |                   |  |   |                                   |               |  |                |                 |       |                          |                       |    |               |
|                     |                                                |                |                                |       |                        |           |                |                   |  |   |                                   |               |  |                |                 |       |                          |                       |    |               |
|                     |                                                |                |                                |       |                        |           |                |                   |  |   |                                   |               |  |                |                 |       |                          |                       |    |               |
|                     |                                                |                |                                |       |                        |           |                |                   |  |   |                                   |               |  |                |                 |       |                          |                       |    |               |
|                     | 3                                              |                |                                |       |                        |           |                |                   |  |   |                                   |               |  |                |                 |       |                          |                       |    |               |
|                     |                                                |                | <b>A</b> EasyDraw /            | Color |                        |           |                |                   |  |   | $\vert \cdot \vert$               |               |  |                |                 |       |                          |                       |    | $\frac{1}{2}$ |
| Ready               |                                                |                |                                |       |                        |           |                |                   |  |   |                                   |               |  | Snap:          | H: 24           | V: 24 |                          | Mouse H: 3.46 V: 2.17 |    |               |
|                     | <b>Start</b>                                   |                | <b>图</b> wi                    |       | <b>D</b> <sub>3F</sub> | <b>美国</b> | $\bigotimes M$ | <b>13M ▼ 图 Sp</b> |  |   | $\mathbb{C}^{\mathbb{N}}$ William | $\bigodot$ Pr |  | $\blacksquare$ | $\mathbf{W}$ Dr |       | ¥21 → ⊙50 ■ ◎ → 10:43 PM |                       |    |               |

 $C<sup>1</sup>$  also an the arrow in the right tool bar  $E<sup>2</sup>$ 

 So here is a block I use a lot. It is one of my shortcut blocks and also a traditional block. Once you understand the basic way of making and using this block you can change the lines and use it anyway you can dream up.

 I count the dots from the corner so I can place the lines the same way at the beginning of the line and where it ends. Also I need both lines to be the same. You can slant these lines and make a different look or you can split this block in other ways. But for now let's stay with the original look.

Please remember you have to have your line connected to dots on a line for them to remain. If the dot is not on the line but is only close it won't work. The line will disappear when you move on to color.

My Kansas Dugout shortcut tutorial:

 http://www.quiltingboard.com/tutorials-f10/kansas-dugout-blockst59742.html

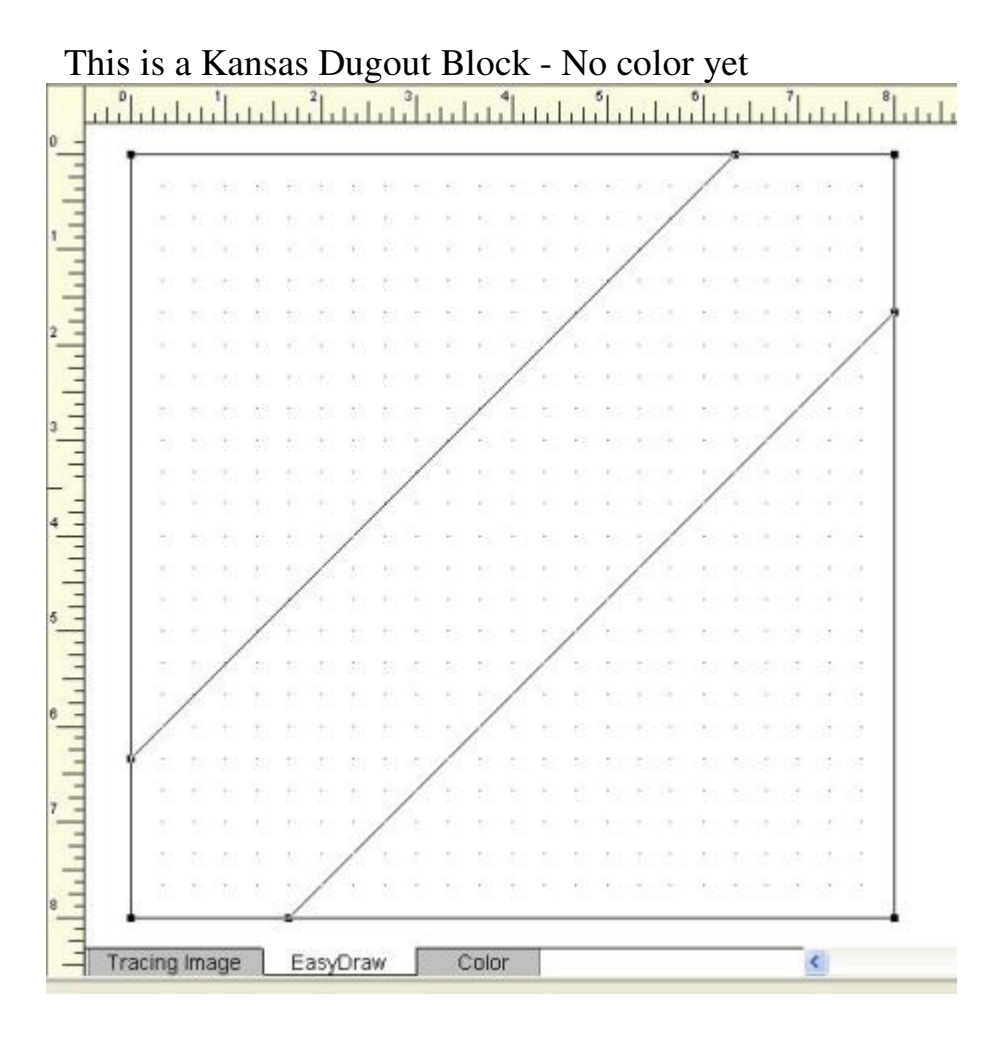

It doesn't really make any difference what size your center is. I counted over 5 dots but you could use 6 or even 7 if you want a fat center.

EasyDraw Color Block type: Current layer: Overall size: Block: 8.000 x 8.00  $\frac{1}{2}$ اثبابا بابتليان .<br>بىلىنلىلىلى  $\|.\|.\|.\|^{2}$ لأنابانا  $1.1.1.$ isto fisto fisto din minuta in china fisto  $\langle$ EasyDraw Color **Tracing Image** 

Now let's add color. Click on color and color it how you like.

Now let's set it into the 6 x 6 grid.

Go back to the worktable and click on Work on Quilt

Then click on the set tool. Refer to your book if you need to find it.

 Then click on the block you want to use and then click on the square in the grid to place that block.

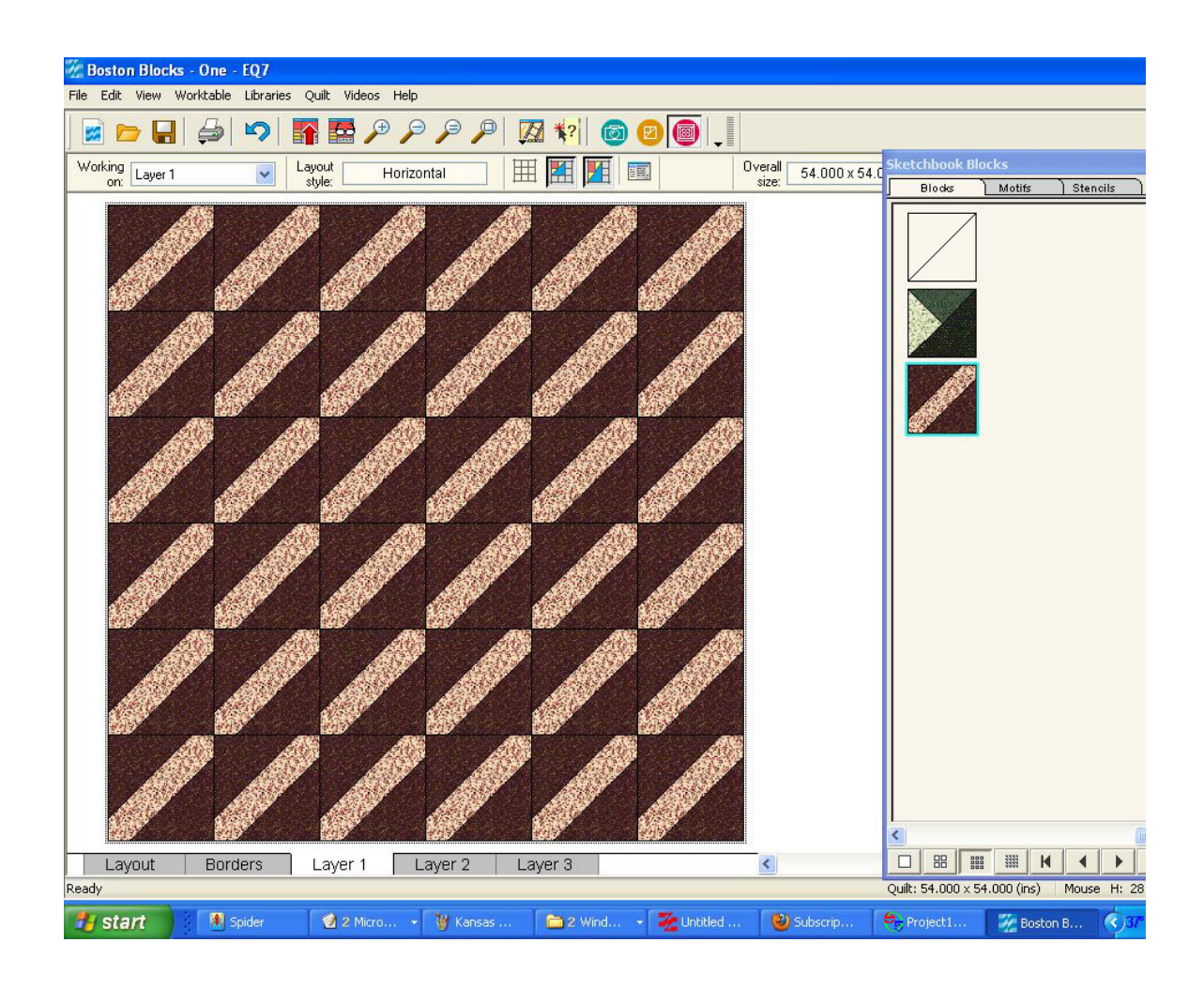

Now you can play with the rotate tool - Just start turning them and seeing what designs you get when you turn things. As you turn them watch for things you like the look of. I like the x in the corners and so I started with that. Then I turned the four in the middle til I decided which way I wanted the center to look. Then I decided on the four corners in the middle.

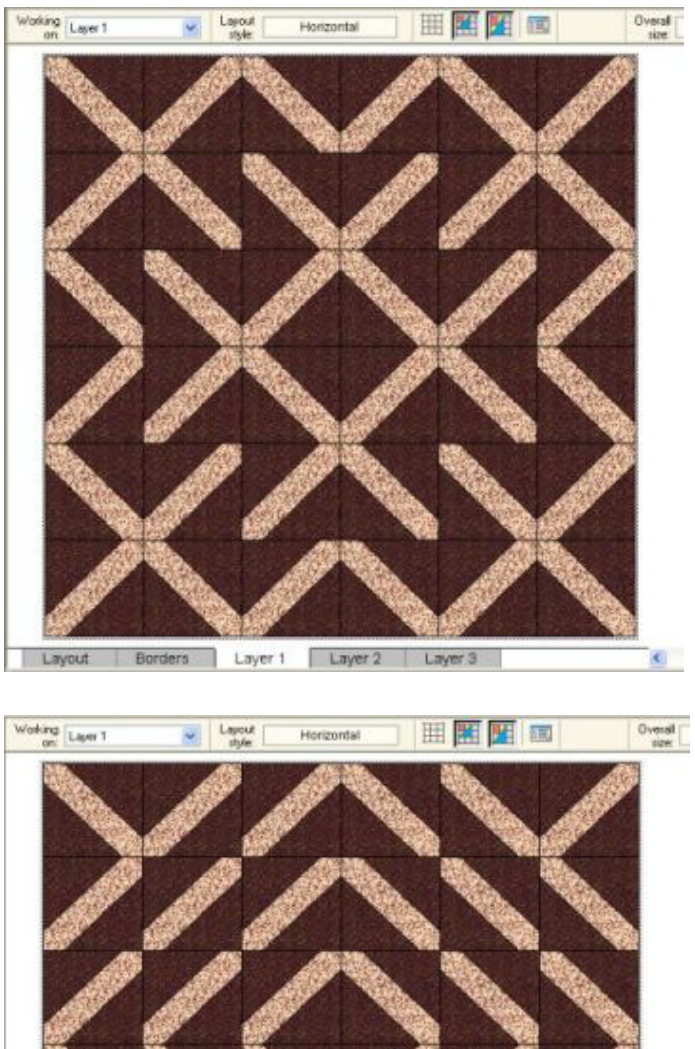

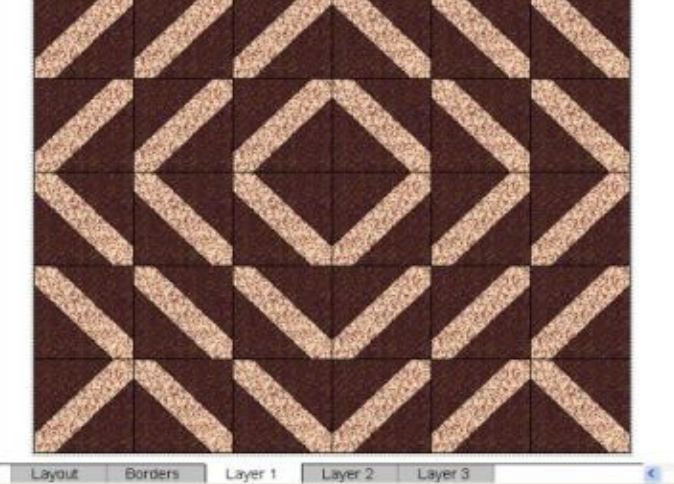

After you get the design you like then you can start adding colors and seeing how it affects the design.

 Here I added a third color. You can add as many colors as you like and divide up the design however you think it looks good. Just changing colors makes a big difference in how it looks. Adding color and turning the blocks is a great way to come up with new ideas. It's lots of fun!

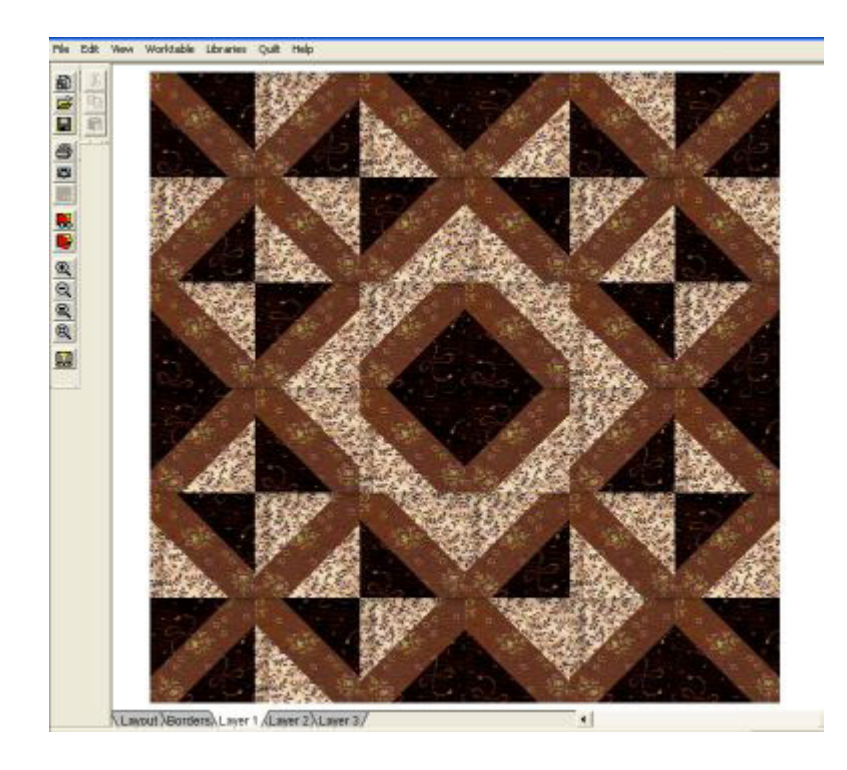

After you get the design you like then you can start adding colors and seeing how it affects the design.

 Here I added a third color. You can add as many colors as you like and divide up the design however you think it looks good. Just changing colors makes a big difference in how it looks. Adding color and turning the blocks is a great way to come up with new ideas. It's lots of fun!

One more thought for this week:

 I've used this block for making checkbook covers and coin purses and hotpads.

Here are a couple of pictures of things I made with this method

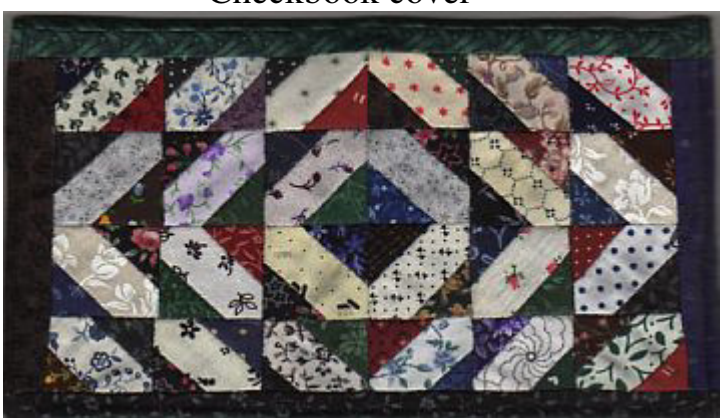

Checkbook cover

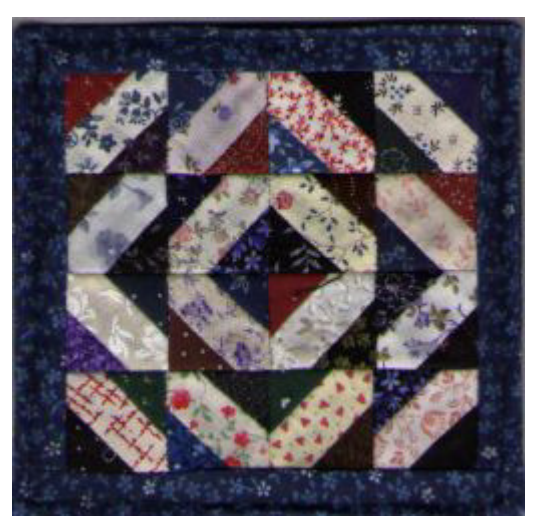

Coin Purse Hot Pad

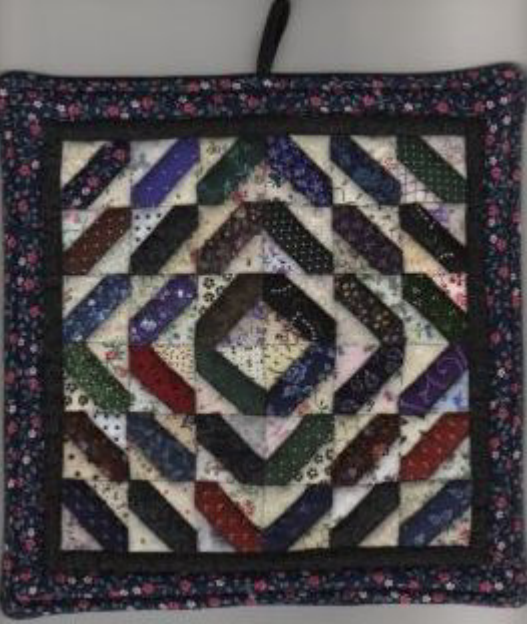

Next week we will talk about putting these designs into a quilt.

Hope you enjoyed this week's lesson!